### **Online Banking**

The Cecilian Bank offers all the latest in technology when it comes to online banking. With the click of the mouse you can pay your bills, view your statements, and transfer funds! We also offer SmartMoney, a complete financial picture which allows you to keep an online check register, create a monthly budget, and track past spending habits. The Cecilian Bank offers Card Management through your online banking. If you misplace your debit card, sign in to your online banking and turn your debit card OFF while you search for it. If you find your card, sign in to your online banking and turn it back on. The screen shots below will help guide you through logging in for the first time. Online Banking Users must be at least 18 years of age. If you are 18 years or older, please follow the steps below to self enroll. If you need additional help, please contact our Customer Support Center at 270.982.4TCB (4822).

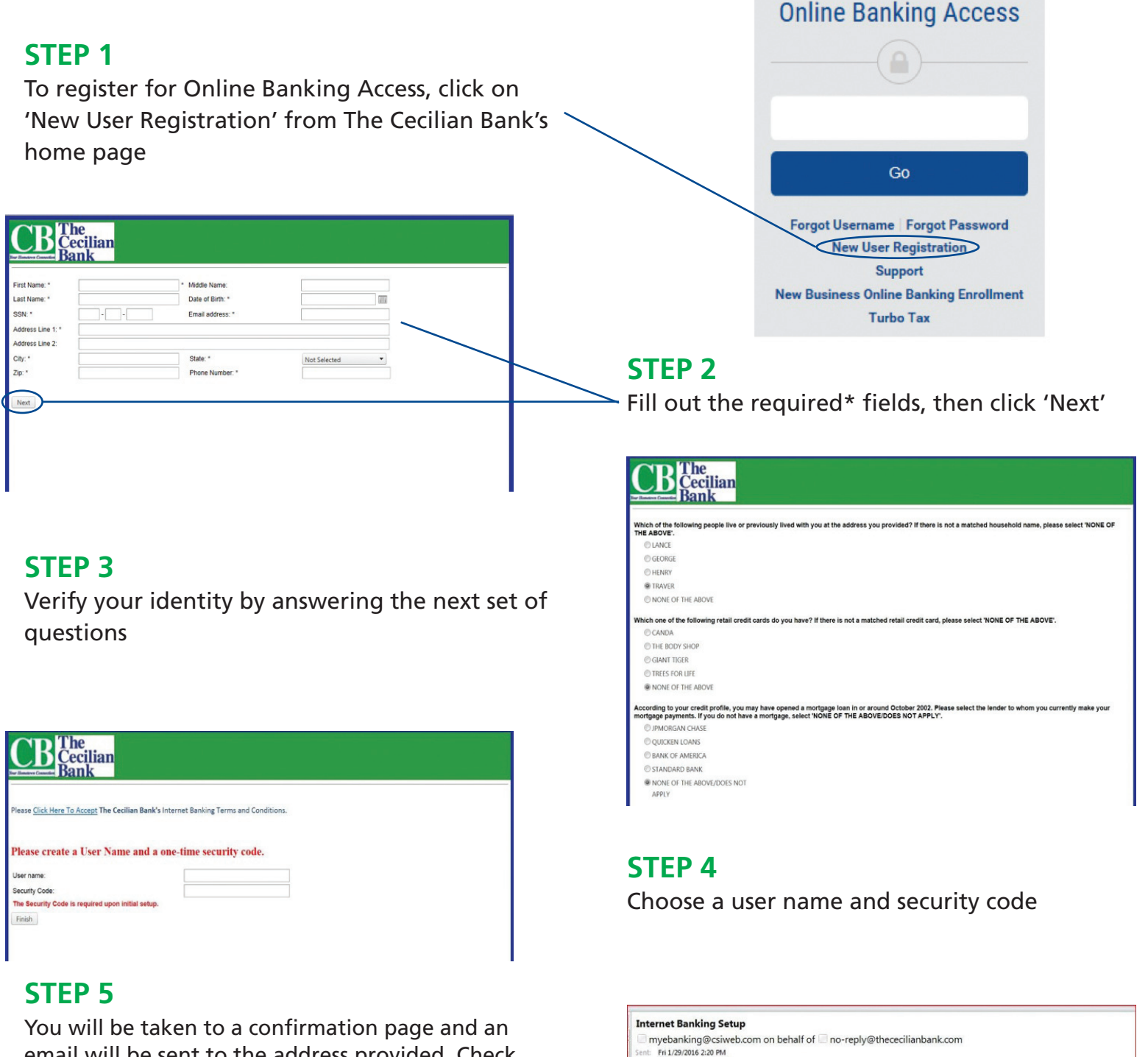

Click this link to set up your internet banking login or paste the URL below into your internet browser https://www.myebanking.net/thececilianbank/Login/InviteQuestion.aspx?SetupKey=CHNyUBm6reVeIyBrB0cX

email will be sent to the address provided. Check your junk email just in case. The email will be from noreply@cecilianbank.com. Open the email and click the link.

# **Online Banking (Continued)**

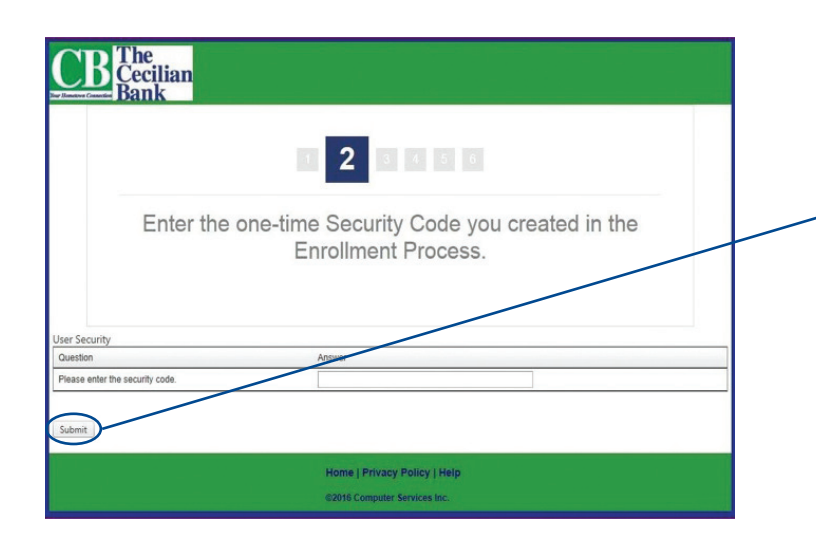

#### **STEP 6**

The link will return you to the online banking setup where you will need to input your security code, then click 'Submit'

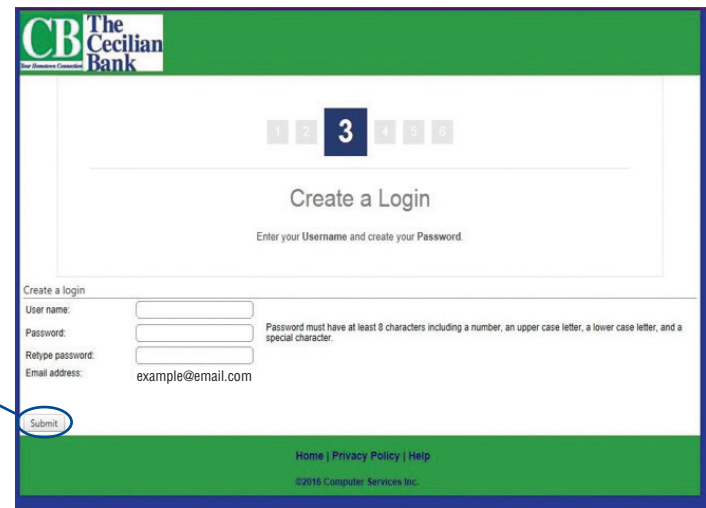

### **STEP 7**

Enter your username and create a password, then click 'Submit'

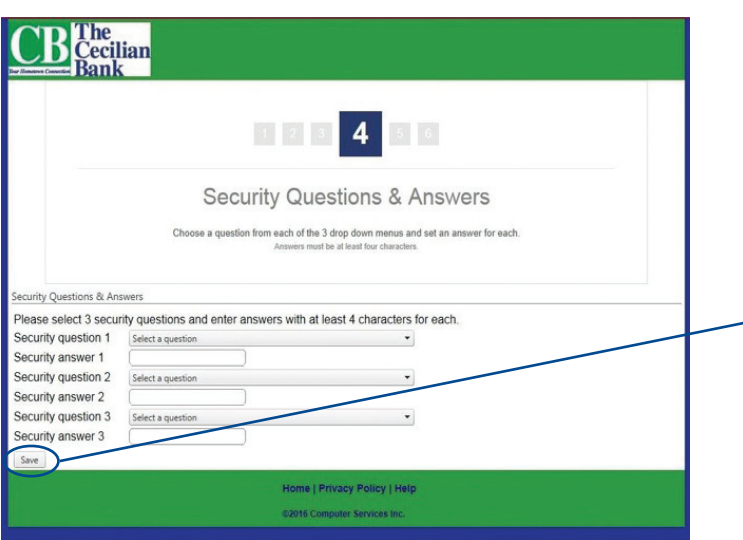

#### **STEP 9**

Enter a personal greeting and choose your personal image. Click 'Save'

#### **STEP 8**

Choose your security questions and fill in the answers. Click 'Save'

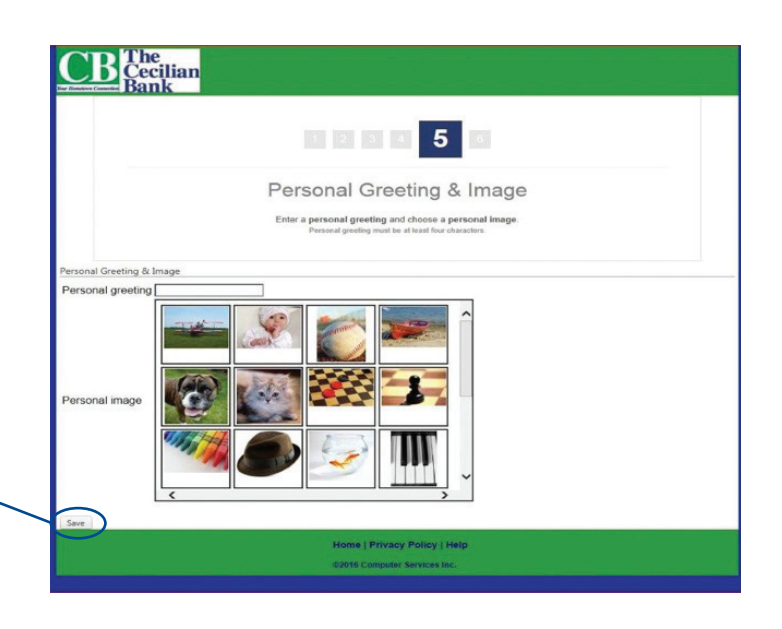

# **Online Banking (Continued)**

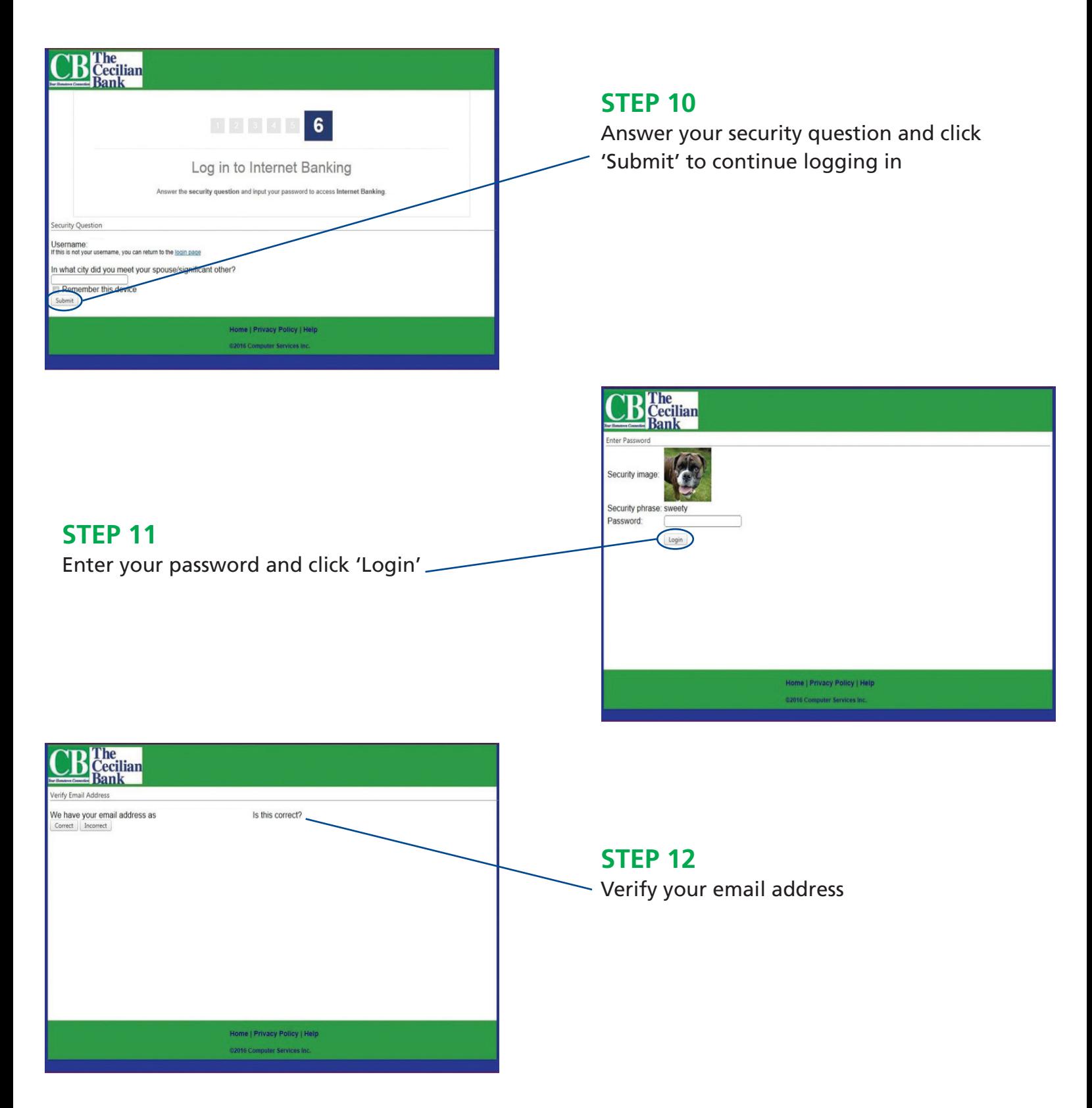

## You are now ready to start banking online!